# **Recommandations saisie des sujets**

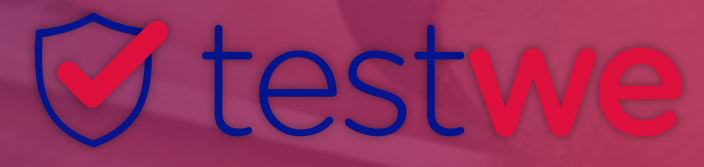

## **SUMMARY**

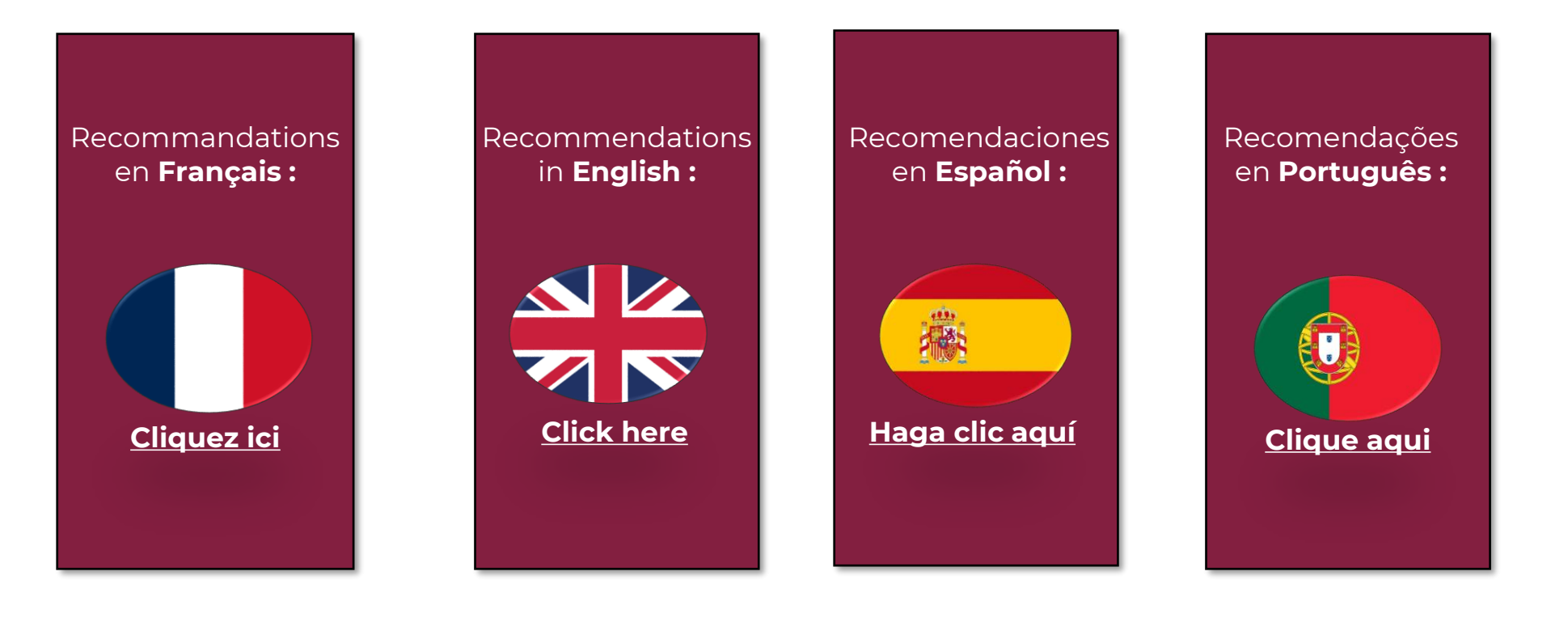

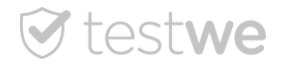

## **Recommandations saisie des sujets**

#### <span id="page-2-0"></span>Privilégier le navigateur internet Chrome ou Firefox, ne pas utiliser Microsoft Edge.

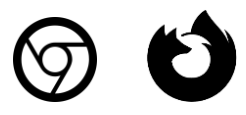

Toujours compresser les vidéos pour les rendre plus légères.

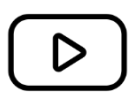

Ne pas faire des modifications sur le sujet le jour même.

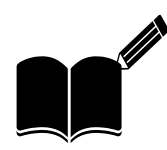

Limite de poids de médias par sujet : 20 médias pour 40Mo au total.

Les médias qui figurent dans une épreuve devront être téléchargés puis gérés par les ordinateurs des apprenants. Ainsi des apprenants avec de mauvaises connexions ou des ordinateurs peu puissants peuvent rencontrer des difficultés sur des épreuves trop lourdes. C'est pourquoi nous recommandons de ne pas excéder 20 médias sur l'épreuve pour une taille de 40Mo au total.

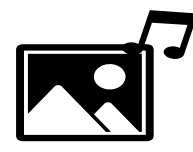

Ne pas éditer votre sujet à plusieurs personnes en même temps.

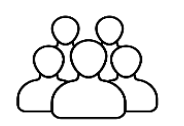

Toujours relire les épreuves en mode aperçu avant de les mettre en ligne.

Il est impératif de vous assurer du rendu de l'épreuve côté apprenant avant de la mettre en ligne. Pour cela, rendez-vous dans Aperçu du sujet lors de l'édition de votre épreuve comme sur l'image ci-dessous.

Ne pas ajouter de captures d'écran trop volumineuses/trop grandes directement dans l'intitulé des questions, il est préférable de les attacher comme média.

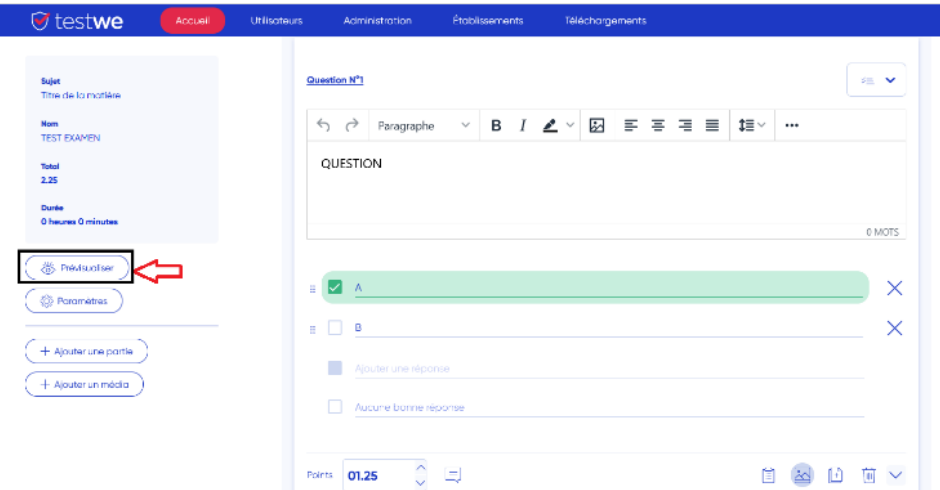

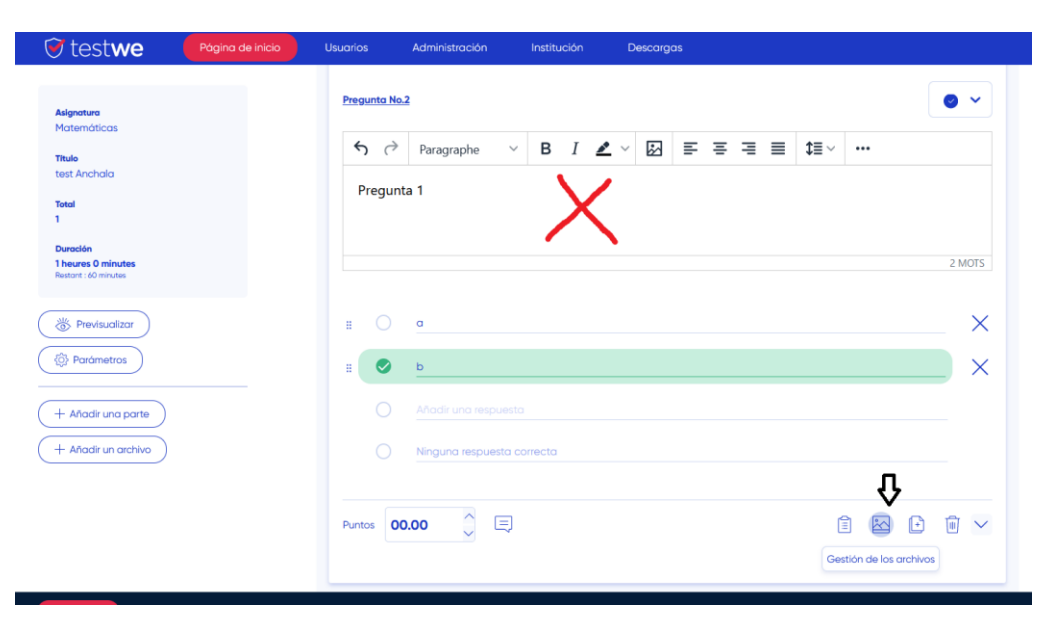

Éviter autant que possible de programmer des épreuves tôt le lundi matin.

Il se peut que l'apprenant n'ait pas ouvert son ordinateur depuis plusieurs jours et des mises à jour peuvent alors intervenir. De plus, si l'épreuve est organisée tôt, cela réduit les chances que l'apprenant ouvre le logiciel et se prépare en amont.

Ne pas éditer votre sujet sur plusieurs onglets ouverts à la fois.

Ne pas communiquer aux apprenants la durée d'accessibilité.

Cela évite les cas où des apprenants pourraient tenter de lancer l'épreuve au tout dernier moment.

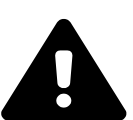

Vous êtes arrivé à la fin des « recommandations en **FRANÇAIS**» . Veuillez vous arrêter ici.

Valider l'épreuve au plus tard à J-3.

Les apprenants voient alors apparaître le titre de l'épreuve sur leur liste d'examens et leur permet, le cas échéant, de synchroniser le sujet avant le jour J.

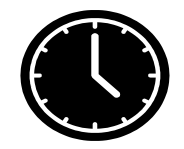

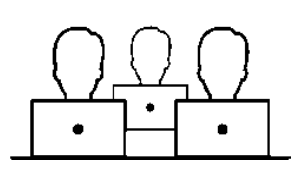

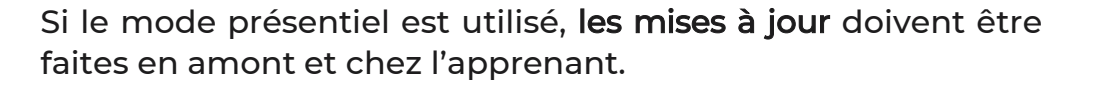

Cela permet de ne pas dépendre de la qualité de la connexion internet sur site, les mises à jour nécessitant une certaine stabilité de connexion internet.

### **Recommendations for creating an exam**

<span id="page-5-0"></span>Choose the Chrome or Firefox internet browser, do not use Microsoft Edge.

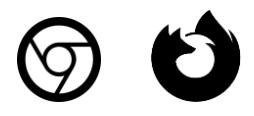

Media weight limit per subject: 20 media for 40MB in total.

The media that appear in a test will have to be downloaded and then managed by the candidate's computers. Candidates with poor connections or low-powered computers may have difficulty with overly large tests. This is why we recommend not to exceed 20 media on the test for a total size of 40Mb.

Always compress videos to reduce their size.

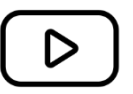

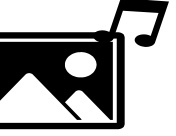

Do not make changes on the subject the same day.

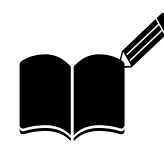

Do not edit your subject with multiple people at the same time.

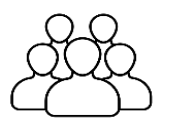

Always review the exams in preview mode before putting them online.

It is imperative that you make sure how the exam is displayed on the candidate's side before putting it online. To do this, go to "Preview" when editing the exam, as shown in the image below.

Do not add too big screenshots directly in the question title, it is better to attach them as media.

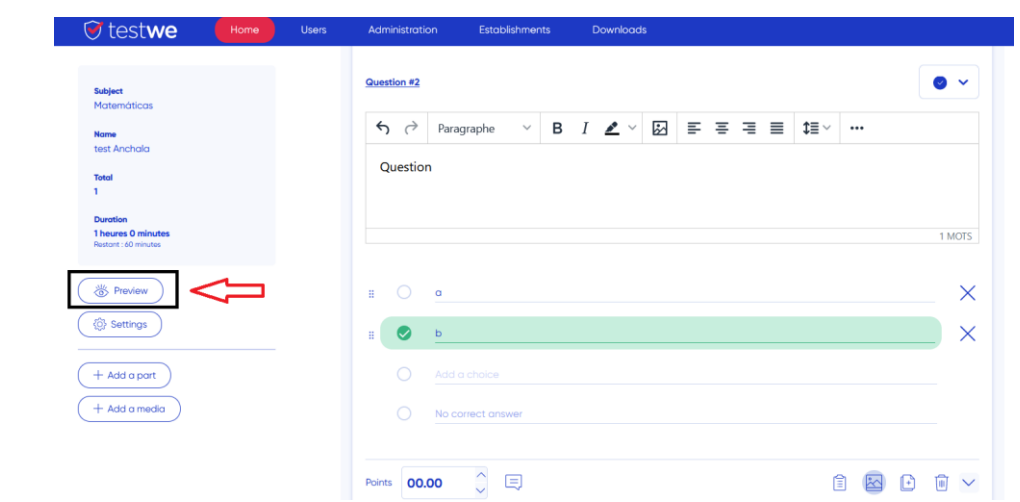

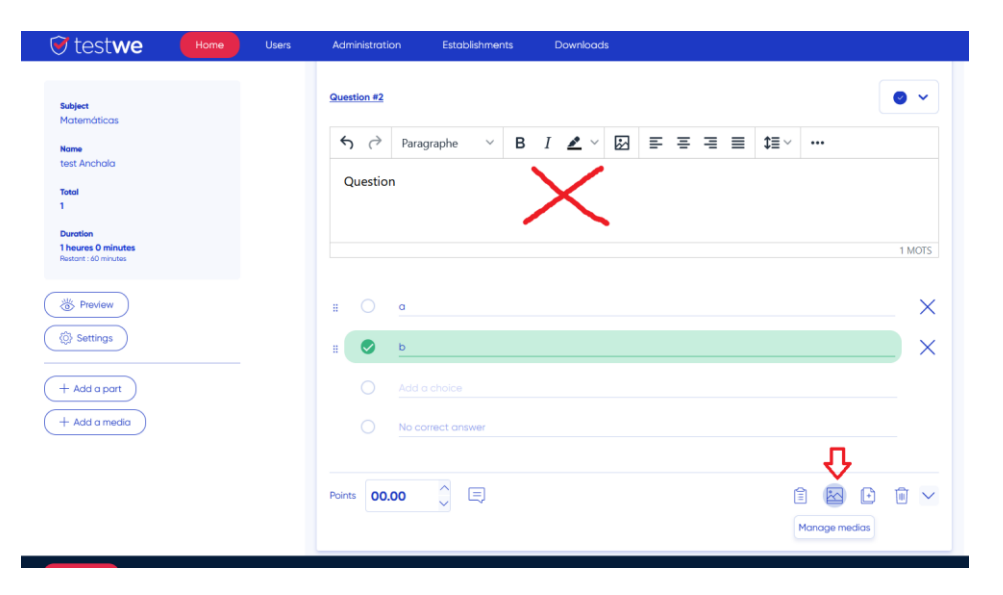

If possible, avoid scheduling exams early on Monday mornings.

The candidate may not have opened his or her computer for several days and then automatic updates may occur. Also, if the test is scheduled early, it reduces the chances that the candidate will open the software and prepare earlier.

Do not edit your exam in several open tabs at the same time.

Do not inform students the accessibility of duration of the exam.

This avoids cases where candidates might try to access the exam at the last minute.

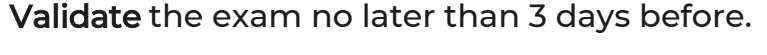

Once the exam has been validated, candidates will be able to view it in their list of exams and it will allow them to synchronize it before the day of the test.

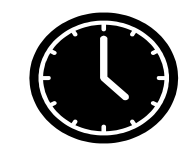

This makes it possible not to depend on the quality of the internet connection on site, updates requiring a certain stability of the internet connection.

If the exams are in presential mode, computer updates must be performed beforehand and at the student's location.

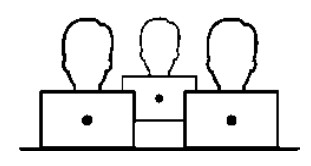

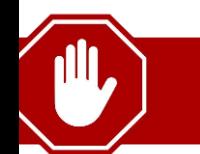

You have come to the end of the "Recommendations in **ENGLISH**". Please stop here.

#### <span id="page-8-0"></span>**Recomendaciones para crear un examen**

Utilice preferentemente el navegador Google Chrome o Firefox , no use Microsoft Edge.

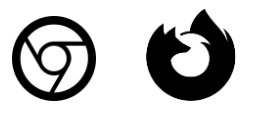

Comprima siempre los vídeos para hacerlos más ligeros.

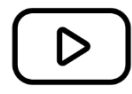

Límite de peso de archivos multimedia por examen : 20 archivos por 40 MB en total.

Los archivos multimedias que aparecen en el examen deben ser descargados y luego gestionados desde las computadoras de los candidatos. Por lo tanto, los candidatos con conexiones deficientes o computadoras poco potentes pueden tener dificultades para realizar exámenes con archivos pesados. Es por eso que recomendamos no exceder el limite de peso total.

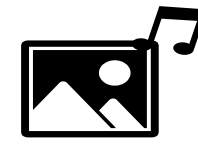

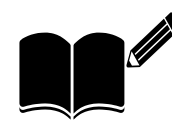

No haga cambios en el examen el mismo día. No modificar el examen entre varias personas al mismo tiempo.

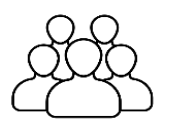

Revise siempre los exámenes en modo de vista previa antes de ponerlos en línea.

Es imprescindible que se asegure como se visualiza el examen del lado del candidato antes de ponerlo en línea. Para ello, vaya a "Previsualizar" al editar el examen, como se muestra en la imagen siguiente.

No agregue capturas de pantalla demasiado grandes directamente en el título de la pregunta, es mejor adjuntarlas como archivos multimedia.

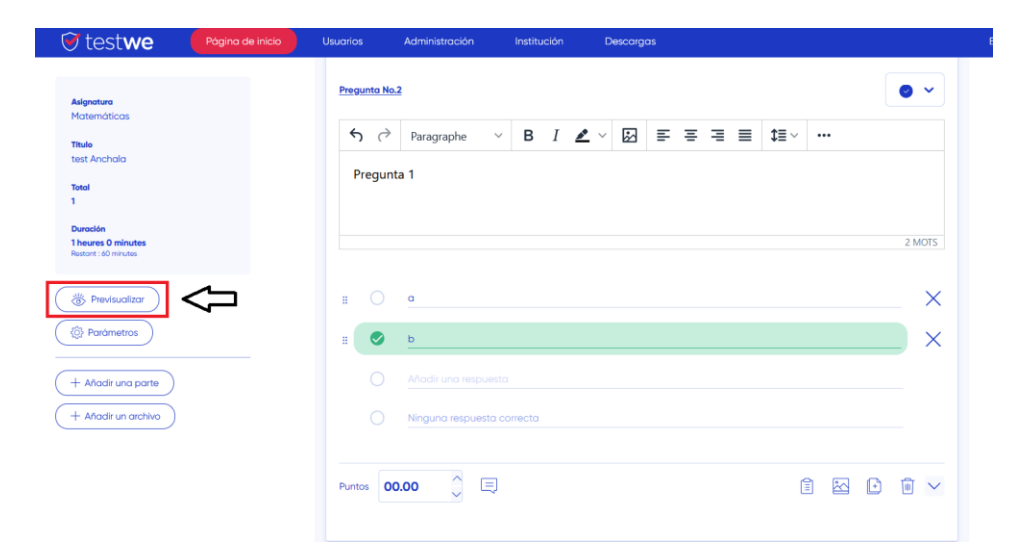

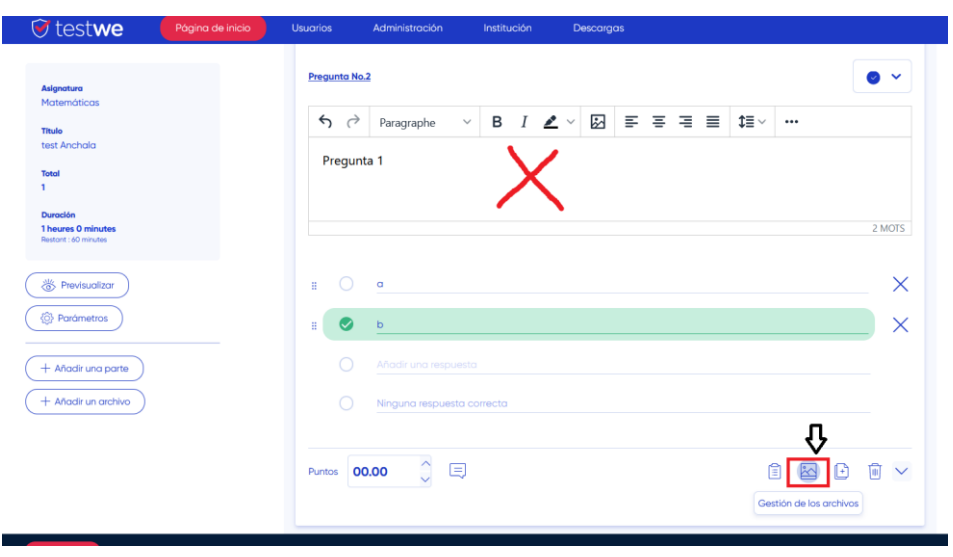

En la medida de lo posible, evite programar los exámenes temprano los lunes por la mañana .

Es posible que el candidato no haya abierto su computadora durante varios días y que luego se produzcan actualizaciones automáticas. Además, si la prueba se organiza temprano, reduce las posibilidades de que el candidato abra el software y se prepare antes.

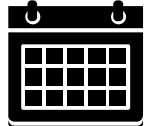

Valide el examen a más tardar 3 días antes.

Una vez que el examen ha sido validado, los candidatos podrán visualizarlo en su lista de exámenes y les permitirá sincronizarlo antes del día de la evaluación.

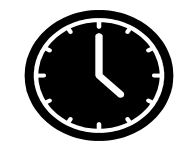

No modifique su examen en varias pestañas abiertas a la vez.

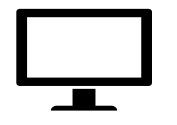

No comunique a los candidatos la duración de accesibilidad del examen.

Esto evita casos en los que los candidatos podrían intentar acceder al examen en el último momento.

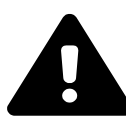

Si los exámenes son en modo presencial, las actualizaciones de las computadoras deben realizarse previamente y en las instalaciones del candidato.

De este modo se evita depender de la calidad de la conexión de internet en el sitio, ya que las actualizaciones requieren una cierta estabilidad de conexión.

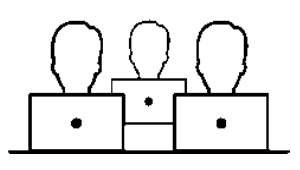

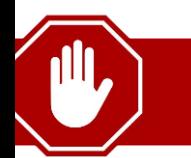

Ha llegado al final de las "**Recomendaciones en ESPAÑOL**". Por favor pare aquí.

### **Recomendações para criação de provas**

<span id="page-11-0"></span>Recomendamos o navegador de internet Chrome ou Firefox , não utilize o Microsoft Edge.

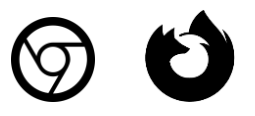

Sempre reduza o tamanho os vídeos para tornálos mais leves.

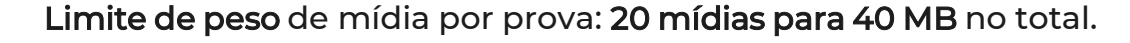

A mídia que aparece em uma avaliação deve ser baixada e gerenciada pelos computadores dos alunos. Assim, alunos com conexões ruins ou computadores de baixa resolução podem encontrar dificuldades em testes muito pesados. É por isso que recomendamos não exceder 20 mídias por prova considerando um tamanho total de 40 MB.

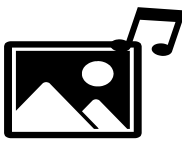

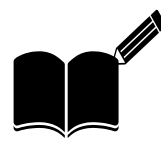

Não faça **mudanças** na prova no mesmo dia. Não edite sua prova ao mesmo tempo que outras pessoas. Caso haja mais de um utilizador editando a mesma prova, isso podera ocasionar erros.

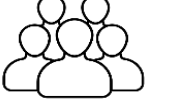

Sempre revise as provas no modo de visualização antes de carregá-las.

É imperativo garantir que o teste seja processado no lado do aluno antes de colocá-lo online. Para fazer isso, vá para a visualização do assunto ao editar sua prova, conforme a imagem ao lado.

Não adicione capturas de tela muito grandes/pesadas diretamente no título da pergunta, é melhor anexá-las como mídia.

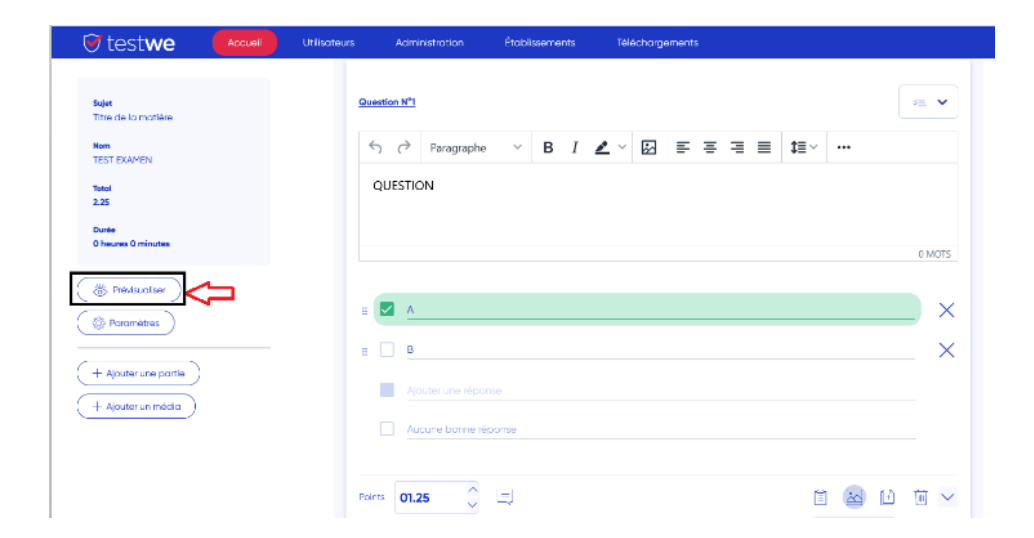

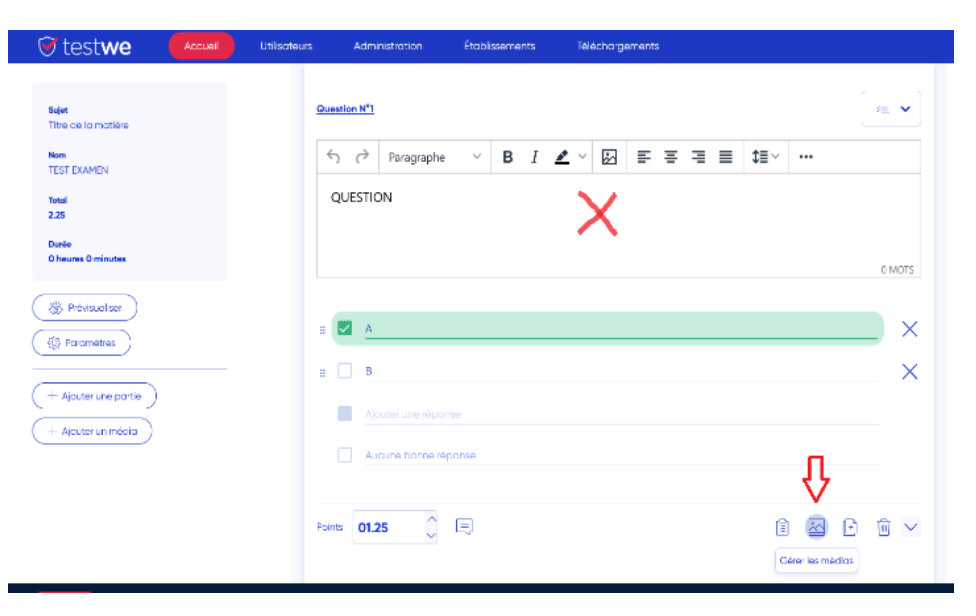

#### Evitar programar provas cedo nas manhãs de segunda-feira.

Pode ser que o aluno não tenha aberto seu computador por vários dias e atualizações podem ocorrer. Além disso, se o teste for organizado com antecedência, reduz as chances do aluno abrir o software e se preparar com antecedência.

Não edite seu tópico com várias guias abertas ao mesmo tempo.

Não comunique aos alunos o tempo de duração de acesso do teste.

Isso evita casos em que os alunos podem tentar iniciar o teste no último momento.

Você chegou ao final do "Recomendações em **PORTUGUÊS**". Por favor, pare aqui.

Isso evita depender de uma boa qualidade de conexão de

Os alunos então veem o título do teste aparecer em sua lista de exames e permite, se necessário, sincronizar o assunto

Se for usado o modo presencial, as atualizações devem ser

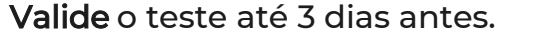

internet no local.

antes do Dia D.

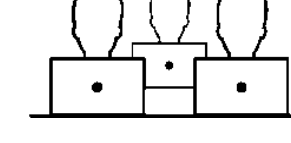

feitas pelo aluno antes de estar em sala de aula.

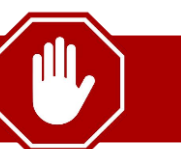

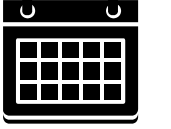

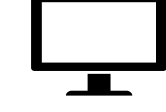

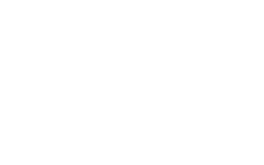